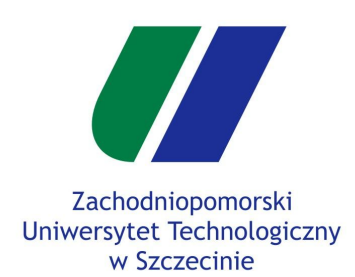

#### **Gry Komputerowe Kompilacja projektu**

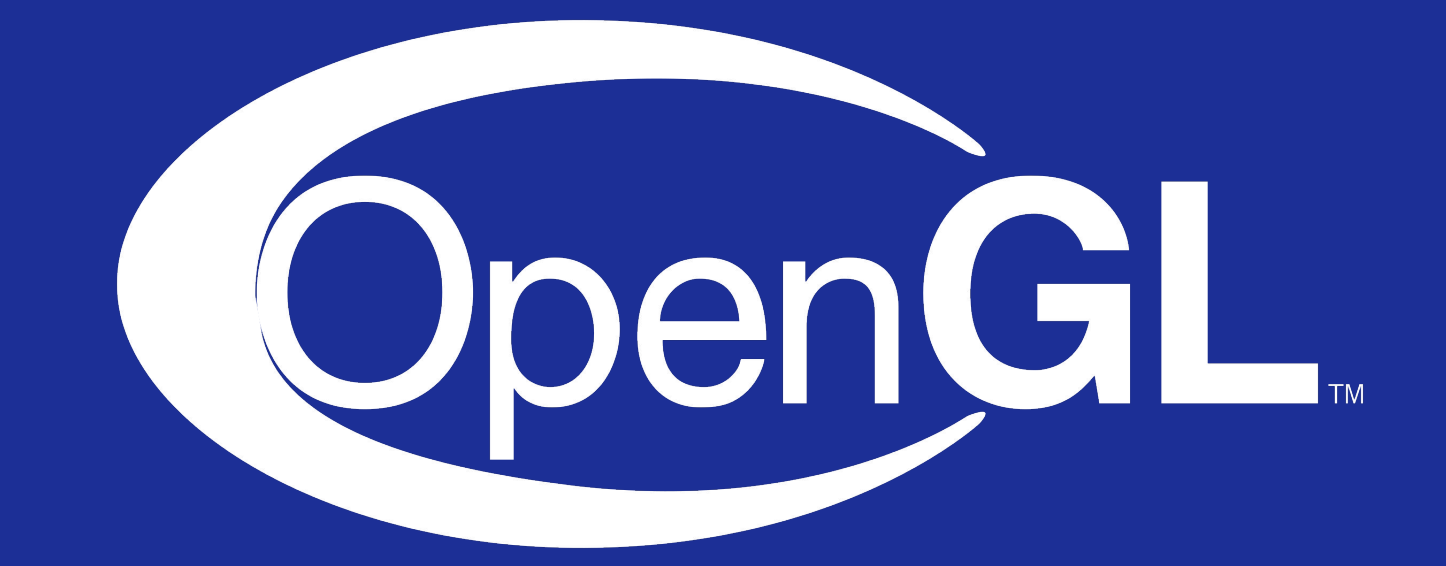

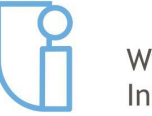

Wydział Informatyki

mgr inż. Michał Chwesiuk

Szczecin, 3.06.2019r

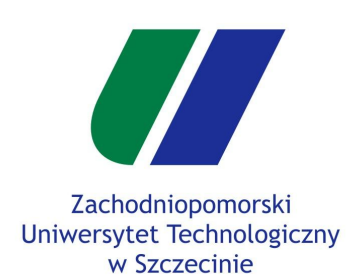

- Projekt na zaliczenie trzeba skompilować w wersji **standalone**, to znaczy, aby można było ją uruchomić bez korzystania ze środowiska Qt.
- Najpierw należy skompilować aplikację w wersji **Release**. Pamiętać należy także o **odznaczeniu kompilacji w innym miejscu**.

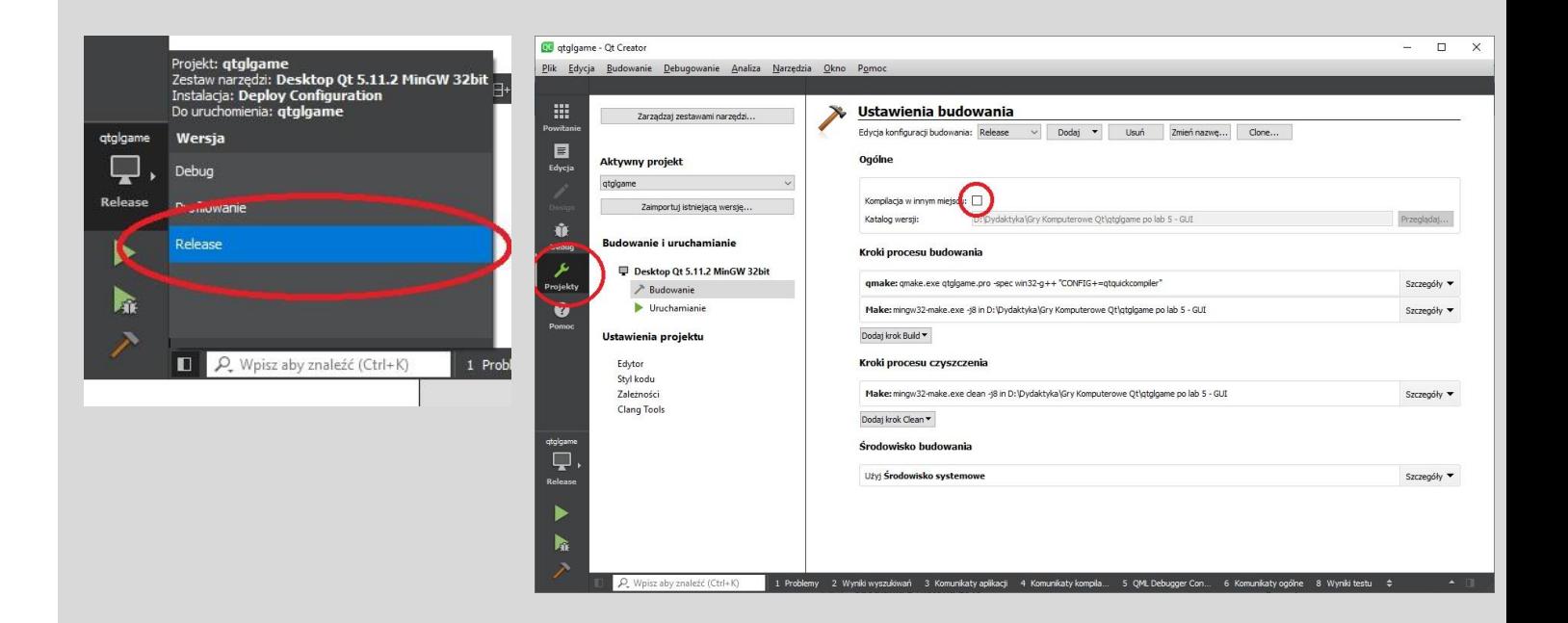

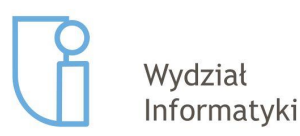

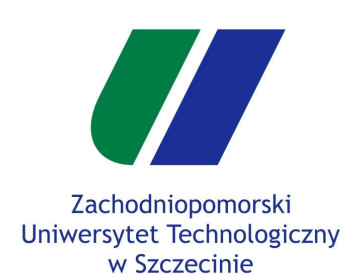

**● Skompiluj projekt**, a następnie wejdź w folder **builds/**

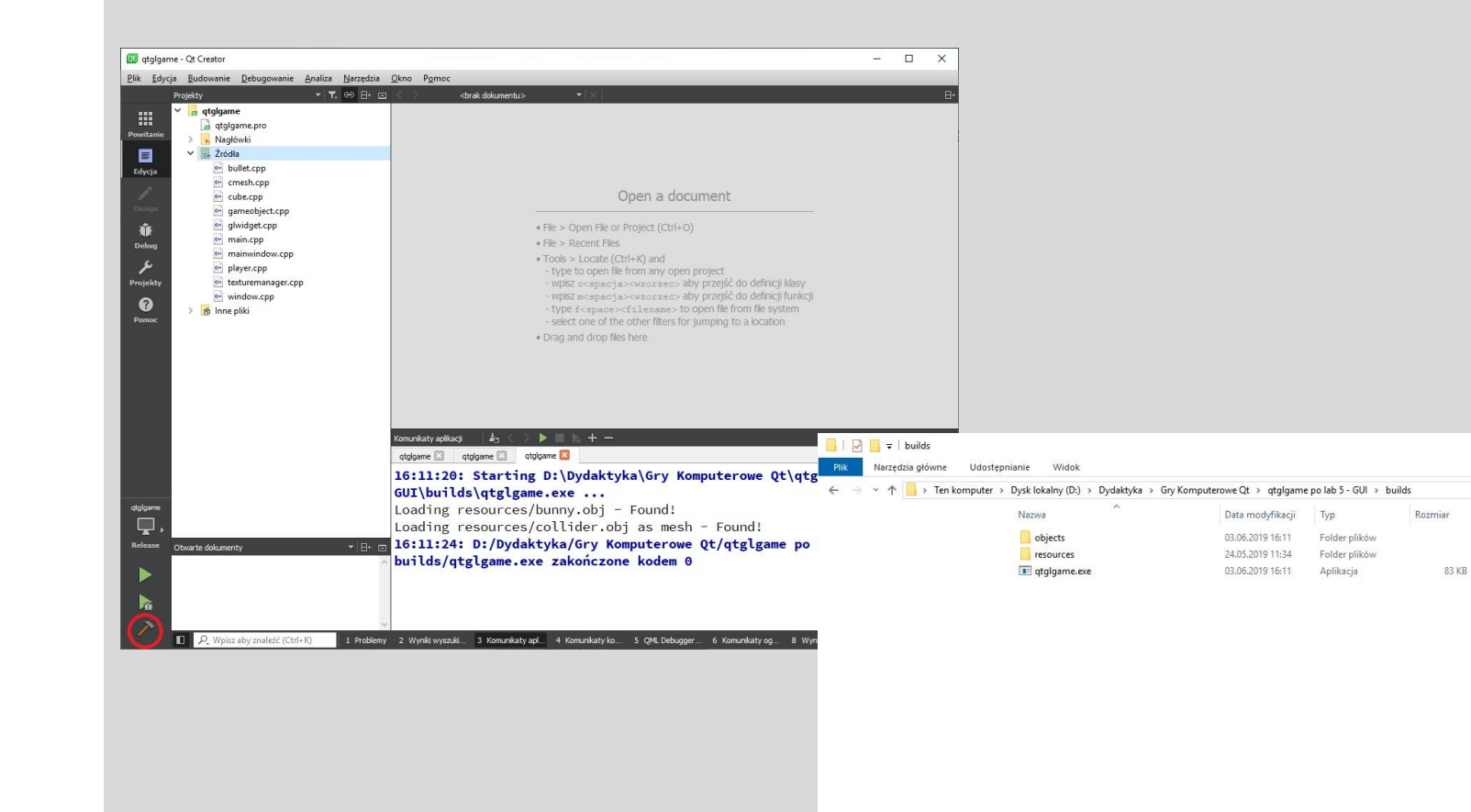

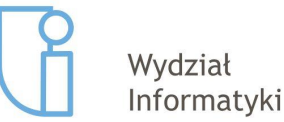

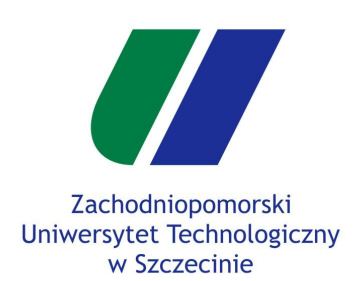

- **● Kolejne kroki należy wykonywać ostrożnie krok po kroku!** Nieudane próby spowodują że trzeba wrócić do tego miejsca :)
- Należy włączyć **konsolę Qt**. Wchodzimy w menu Windows i wpisujemy frazę Qt, aby ją znaleźć.

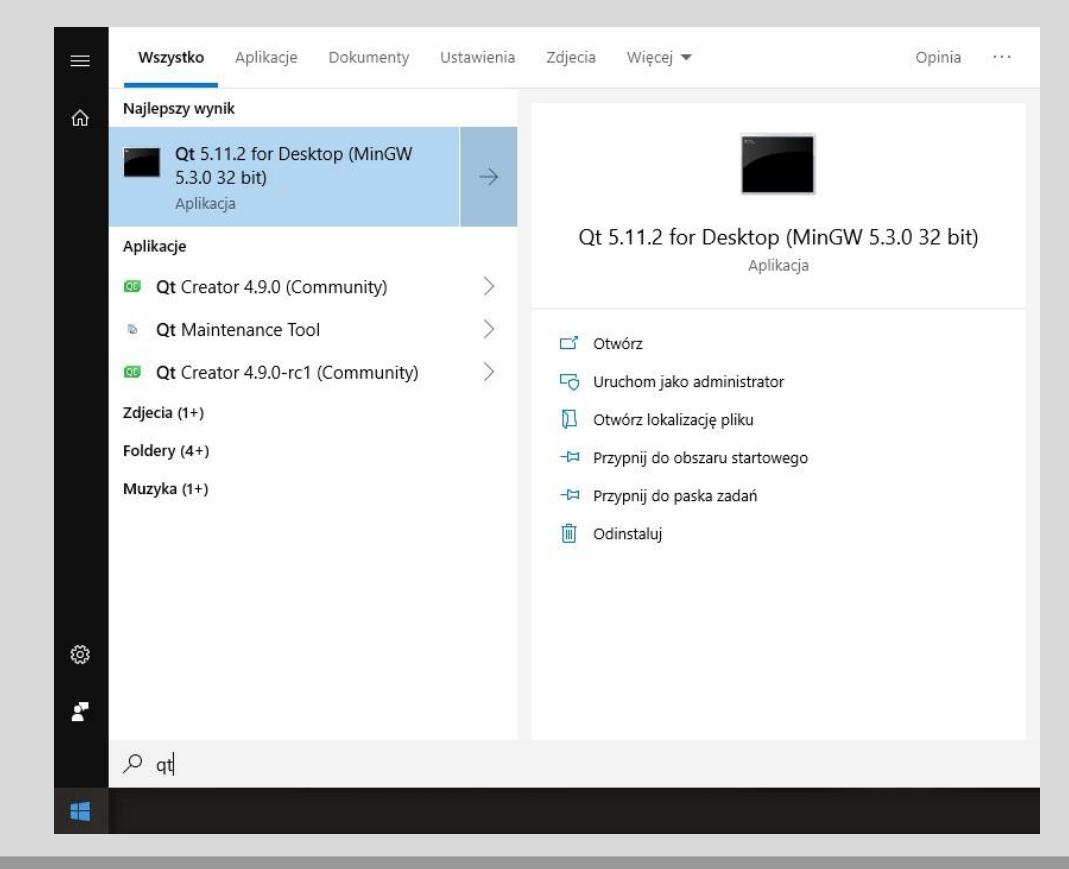

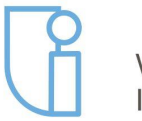

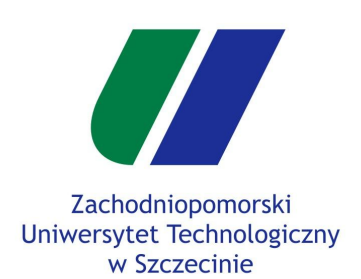

- Uruchomi nam się wiersz poleceń w katalogu Qt. Tutaj musimy uruchomić narzędzie **windeployqt**.
- Wpisujemy **>windeployqt**.

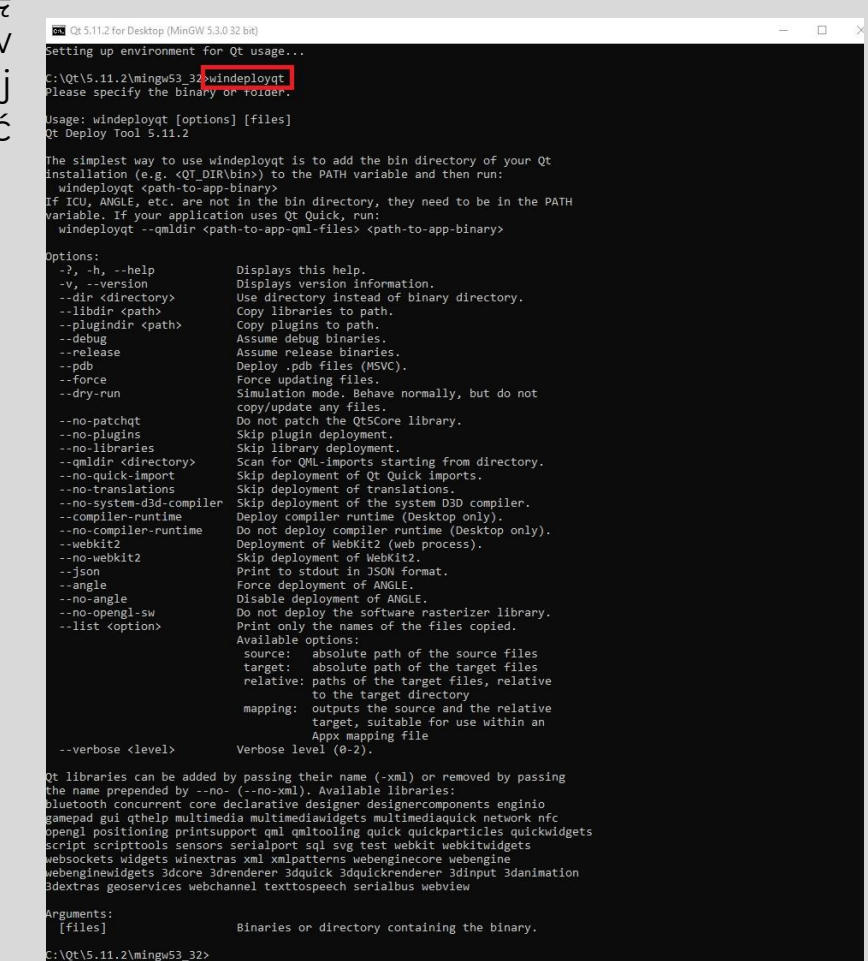

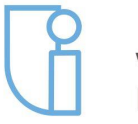

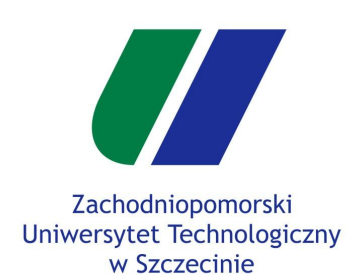

- Następnie w ramach tej konsoli trzeba wejść do katalogu **build/** gdzie znajduje się plik wykonywalny exe.
- Aby to zrobić wykorzystujemy polecenie **cd** które jako parametr przyjmuje katalog. Katalog ten można skopiować z otworzonego okna.s
- UWAGA! W moim przypadku katalog build/ jest w innej partycji niż instalacja Qt, dlatego należy zmienić wcześniej partycje wykorzystując odpowiednią literę, w moim przypadku **D:**.

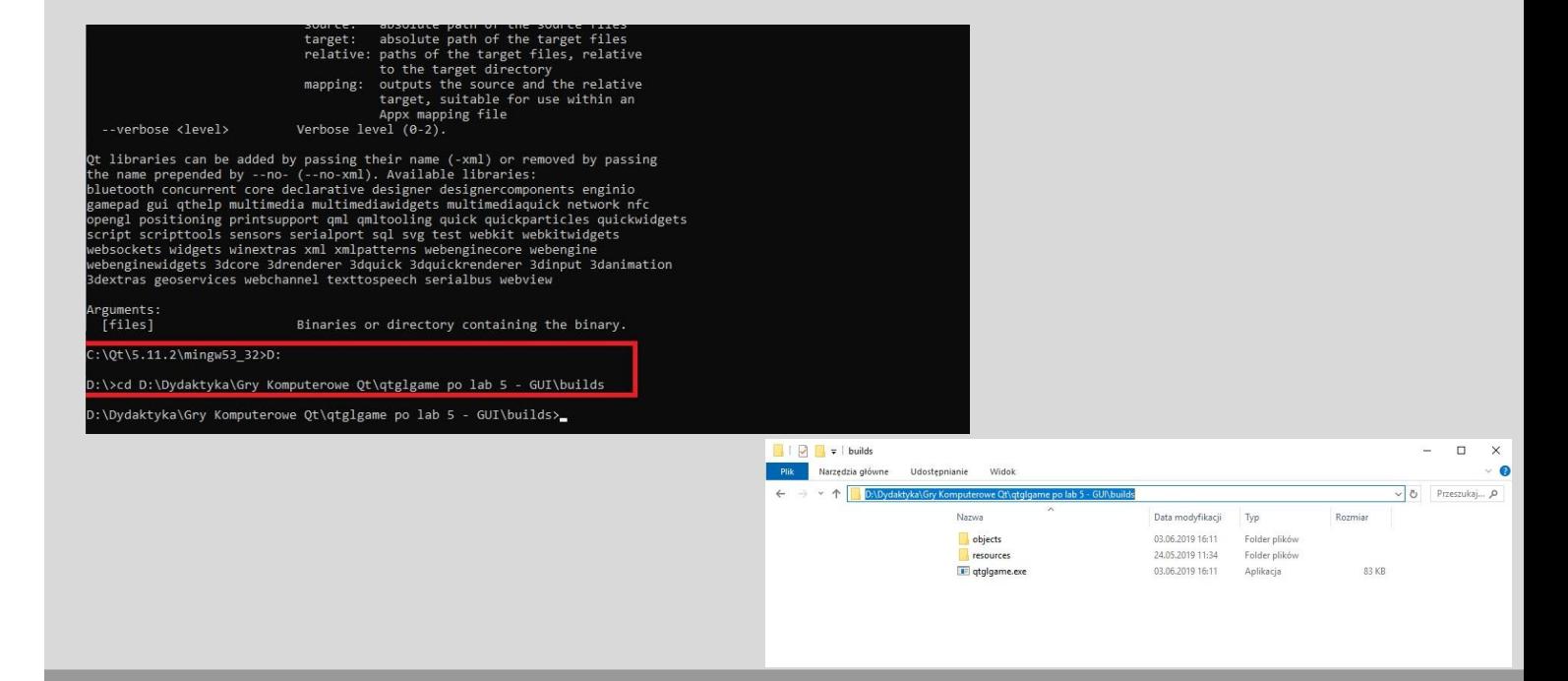

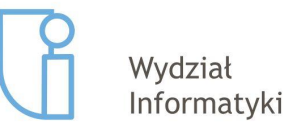

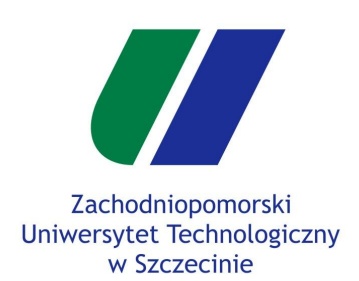

Następnym etapem będzie wpisanie poniższej komendy :

> **windeployqt .**

- Kropka na końcu jest ważna! Oznacza że kompilacja odbędzie się w tym katalogu.
- Po wykonaniu komendy, w katalogu builds/ powinny pojawić pliki .dll i kilka folderów. Plik exe powinien po uruchomieniu go bezpośrednio.
- Jeśli exe się uruchomił, to projekt jest gotowy do oddania :)

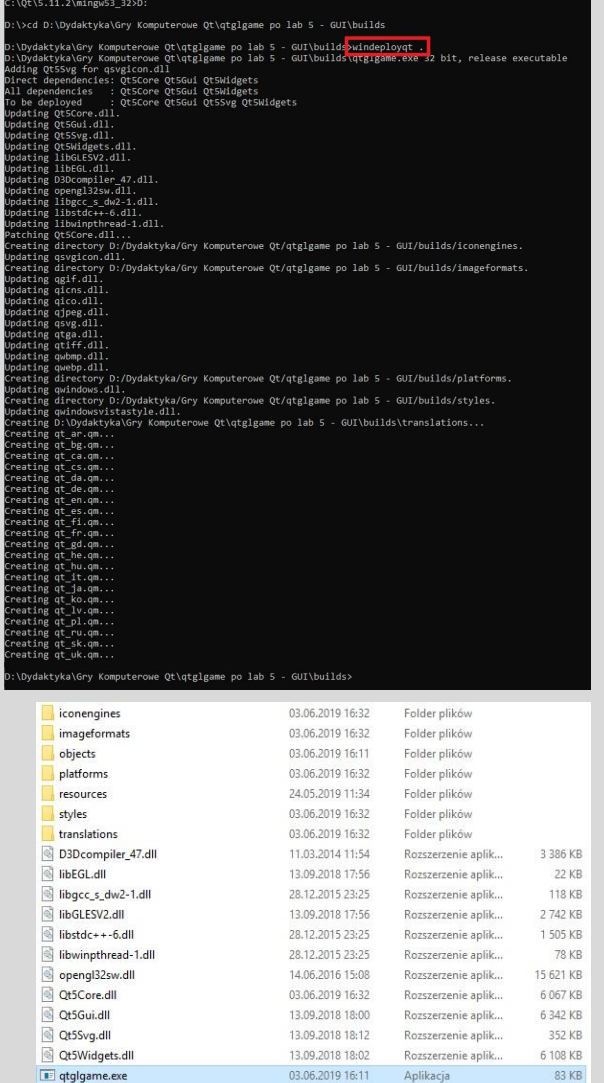

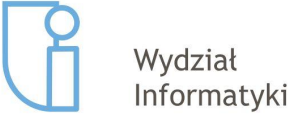